## **How to update firmware of Renault ECU Tool to version V0000.0009 (If firmware version is lower than 0000.0009)**

- 1. Connect USB cable from PC to Renault ECU Tool. Leave OBDII cable disconnected
- 2. Run **Renault ECU Tool** application
- 3. Choose **Firmware Update** from **Select Tool** menu
- 4. Open firmware file **FW\_V09.bin**
- 5. Press **Update** button
- 6. Disconnect and reconnect USB cable

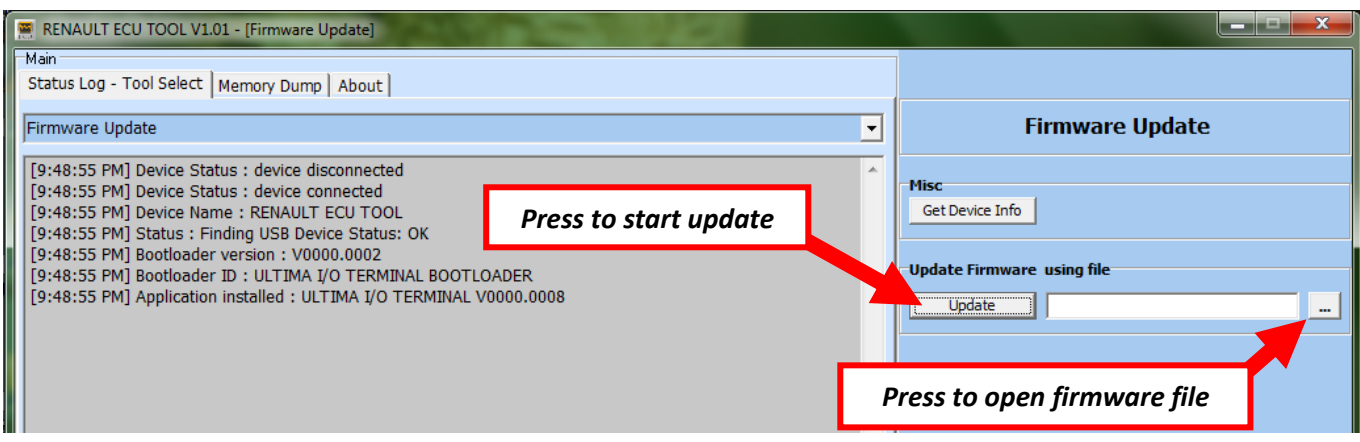